Aby wprowadzić drugą osobę reprezentującą firmę, należy przejść do okna konfiguracji ogólnej programu (zgodnie z Jak odczytać informacje o dostępnej konfiguracji ogólnej programu?).

W kolumnie 'PARAMETR' należy odszukać wpis 'FRMREPR\_2',

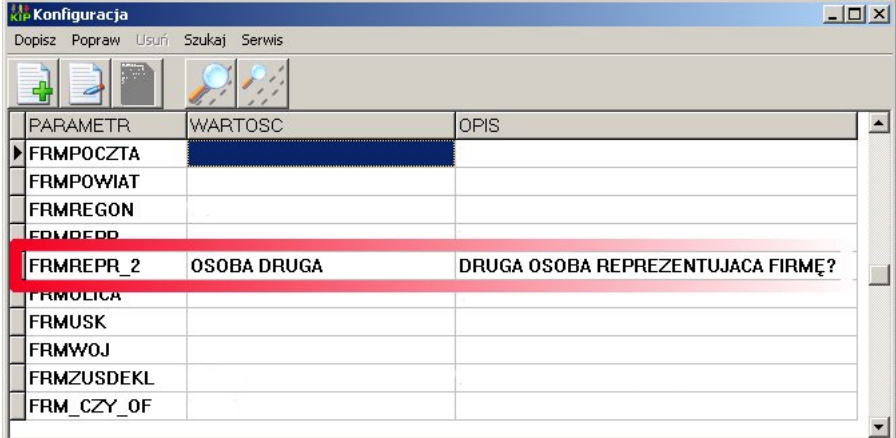

następnie poprzez edycję wpisu zmodyfikować pozycję ' WARTOŚĆ'

*Strona 1/2* **(c) 2025 syriusz <mdziedzic@syriusz.eu, mmoskwa@syriusz.eu>** URL: http://faq.syriusz.eu/index.php?action=artikel&cat=6&id=235&artlang=pl

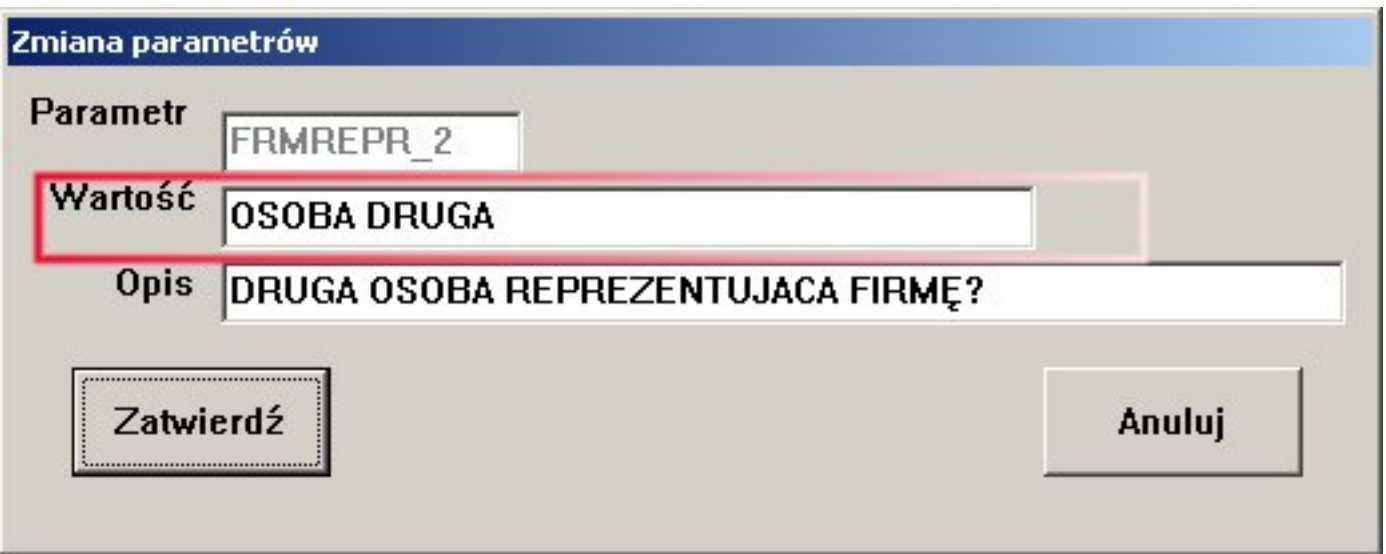

*Unique solution ID: #1234 Autor: Łukasz Dąbrowski Zaktualizowano: 2009-05-23 13:01*